## How to use the Timeline Marker Import, Track Search, and Big Timecode Window

**Video description:** Marker Imports: Allowing for import of time markers from the Reaper format enabling import from many industry standard software including Reaper and cue points. Timeline Track search: you can now search your tracks in your timeline by name. Big Timecode Window: If you want to be like the MA Guys and fill your screen with your timecode clock, now you can, because why not?

## Chapters

- 0:00 Intro
- 0:19 Marker Import
- 1:46 Timeline Track Search
- 2:11 Big Timecode Window
- 2:36 Outro

## Return to Tutorial videos

From: http://wiki.pangolin.com/ - Complete Help Docs

Permanent link: http://wiki.pangolin.com/doku.php?id=beyond:video:how\_to\_use\_the\_timeline\_additions\_in\_beyond

Last update: 2024/01/20 11:13

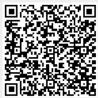